## How to update your family contact information

Start by logging into your family access account in <u>Skyward</u>.

Contact your child's school for assistance with this.

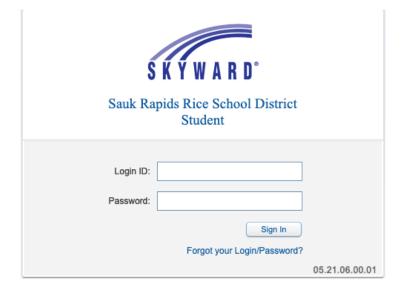

Once logged in, select the My Account tab in the upper right of your screen.

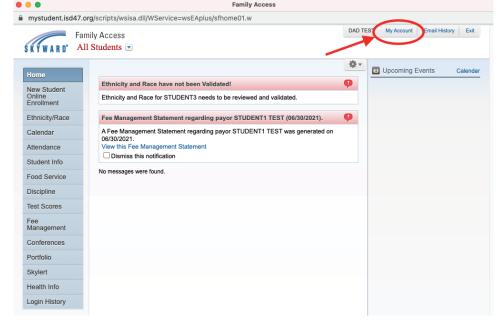

Update all information and click the Save button in the upper right of your screen.

| •                    |                                              | Family Access                |                                        |                      |
|----------------------|----------------------------------------------|------------------------------|----------------------------------------|----------------------|
| mystudent.isd47.d    | org/scripts/wsisa.dll/WService=wsEAplus/sfac | count001.w                   |                                        |                      |
|                      | mily Access Il Students 💌                    |                              | DAD TEST My Account                    | Email History   Exit |
| Home                 | Account Settings                             |                              | _                                      | Save                 |
| New Student          | Email: tameka.zwilling@isd47.org             |                              |                                        | Change               |
| Online<br>Enrollment | Phone: (320) 253-4703 Ext:                   | Family Access Login: testda  | d000                                   | Undo                 |
| Ethnicity/Race       | Ext:                                         | Password Last Changed: 08/26 | /2014                                  |                      |
| Calendar             | ☐ I'm Using a Screen Reader                  | TAMEKA's Email: tamek        | a.zwilling@isd47.org                   |                      |
| Attendance           | Outline Links When Focused                   | Address (Mailing Address)    |                                        |                      |
| Student Info         | Street Number: 1 Street Dir:                 | Street Name: BLANK STREET    | Address Preview                        | :                    |
| Food Service         | SUD: #:                                      | P.O. Box:                    | 1 BLANK STREET<br>SAUK RAPIDS, MN 5637 | 9                    |
| Discipline           | Address 2:                                   |                              |                                        |                      |
| Test Scores          | Zip Code: 56379 Plus 4:                      | City/State: SAUK RAPIDS, MN  |                                        |                      |
| Fee<br>Management    | County:                                      |                              |                                        |                      |
| Conferences          | Hide Students  STUDENT1 TEST  STUDE          | NT2 TEST ☐ STUDENT3 TE       | ST                                     |                      |